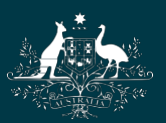

**Australian Government National Health and Medical Research Council** 

# NHMRC

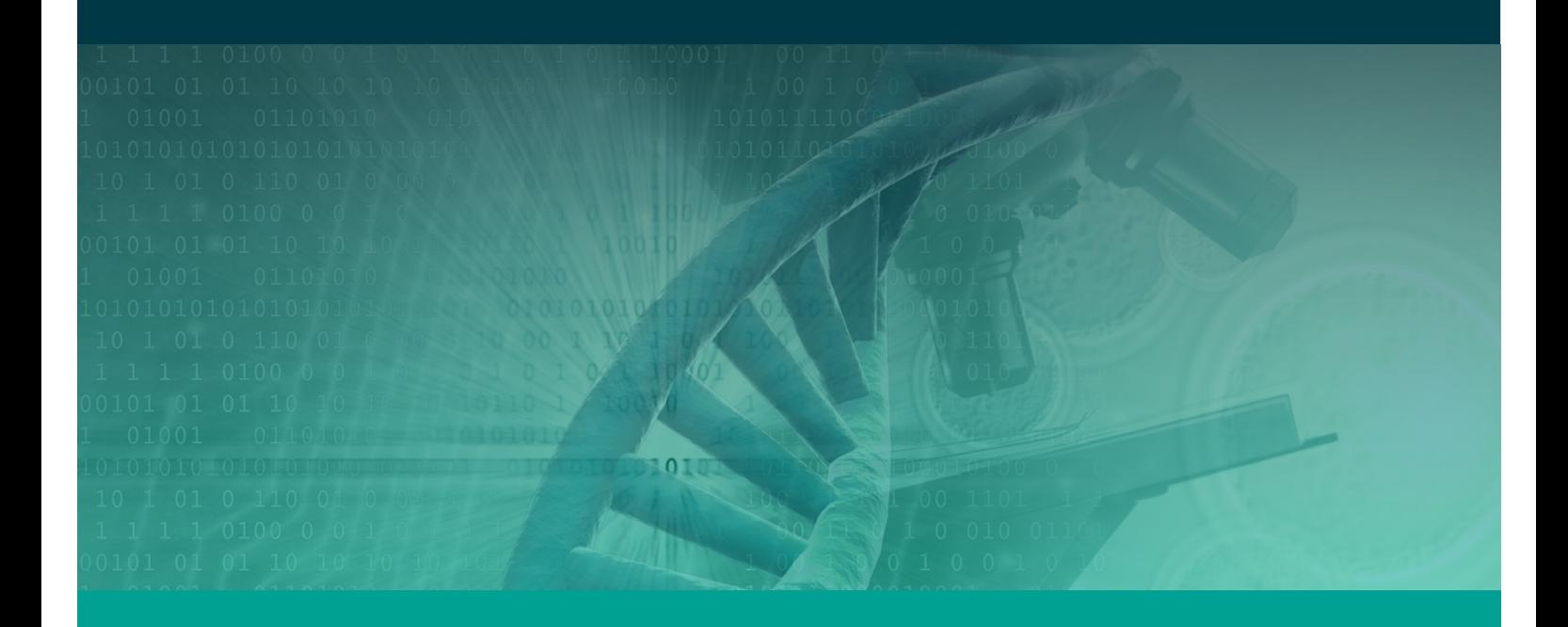

Research Grants Management System Assigner Processes Quick Reference Guide Part 3. Sending Invitations to Potential External Assessors Target Audience – Assigners Academy Version 1.0 – 10 February 2017

WORKING TO BUILD A HEALTHY AUSTRALIA

# SENDING INVITATIONS TO POTENTIAL EXTERNAL ASSESSOR PROCESSES

# **Contents**

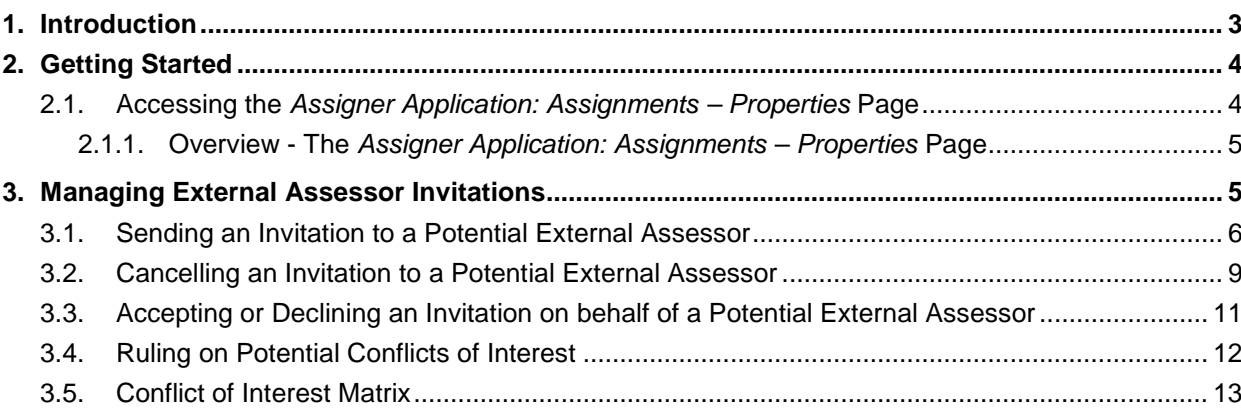

# <span id="page-2-0"></span>1. Introduction

#### **IMPORTANT NOTE:**

The material in this Quick Reference Guide (QRG) is intended to complement other QRGs for Assigners and the *RGMS User Guide – Assigner Processes 2017*, available under the *Assigner Resources* section on the [RGMS Training Program](https://www.nhmrc.gov.au/grants-funding/research-grants-management-system-rgms/rgms-training-program) page of the NHMRC Website.

#### Support:

Further information and assistance with Assigner processes is available from the Assigners Academy Team via email or from NHMRC's Research Help Centre (RHC) by phone between 9am and 5pm AEST/AEDT Monday to Friday.

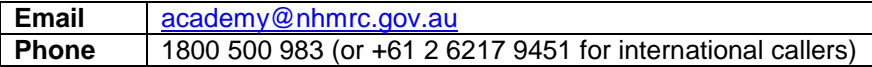

#### **IMPORTANT NOTE:**

NHMRC encourages inviting Overseas External Assessors (OSEA) to review an application. Before inviting assessors residing overseas – including New Zealand – please note that conditions applying to an OSEA are different from conditions that apply to an assessor residing in Australia:

- An OSEA DOES NOT use RGMS to complete an assessment, instead completing an offline assessment template which is then emailed to [nhmrc.overseasassessments@nhmrc.gov.au](mailto:nhmrc.overseasassessments@nhmrc.gov.au)
- NHMRC staff will upload completed OSEA assessments into RGMS.
- Please do not instruct an OSEA to open an account in RGMS. An OSEA should not open an RGMS account for the sole purpose of submitting an assessment. An OSEA will not be granted a new account in RGMS.
- Even if an OSEA appears to have an RGMS account, it cannot be used to complete an external assessment. An OSEA profile in RGMS is incompatible with the external assessment process.
- Assigners CANNOT accept an invitation on behalf of an OSEA in RGMS. Forward all OSEA correspondence indicating acceptance to [nhmrc.overseasassessments@nhmrc.gov.au](mailto:nhmrc.overseasassessments@nhmrc.gov.au)
- For clarification on matters regarding an OSEA, see the *Assigner Processes Quick Reference Guide Part 4 – Inviting Overseas External Assessors (OSEA)* or the *RGMS User Guide – Assigner Processes 2017* under the *Assigner Resources* Section on the [RGMS Training Program](https://www.nhmrc.gov.au/grants-funding/research-grants-management-system-rgms/rgms-training-program) page of the [NHMRC Website,](http://www.nhmrc.gov.au/) or contact [nhmrc.overseasassessments@nhmrc.gov.au](mailto:nhmrc.overseasassessments@nhmrc.gov.au)

# <span id="page-3-1"></span><span id="page-3-0"></span>2.1. Accessing the *Assigner Application: Assignments – Properties* Page

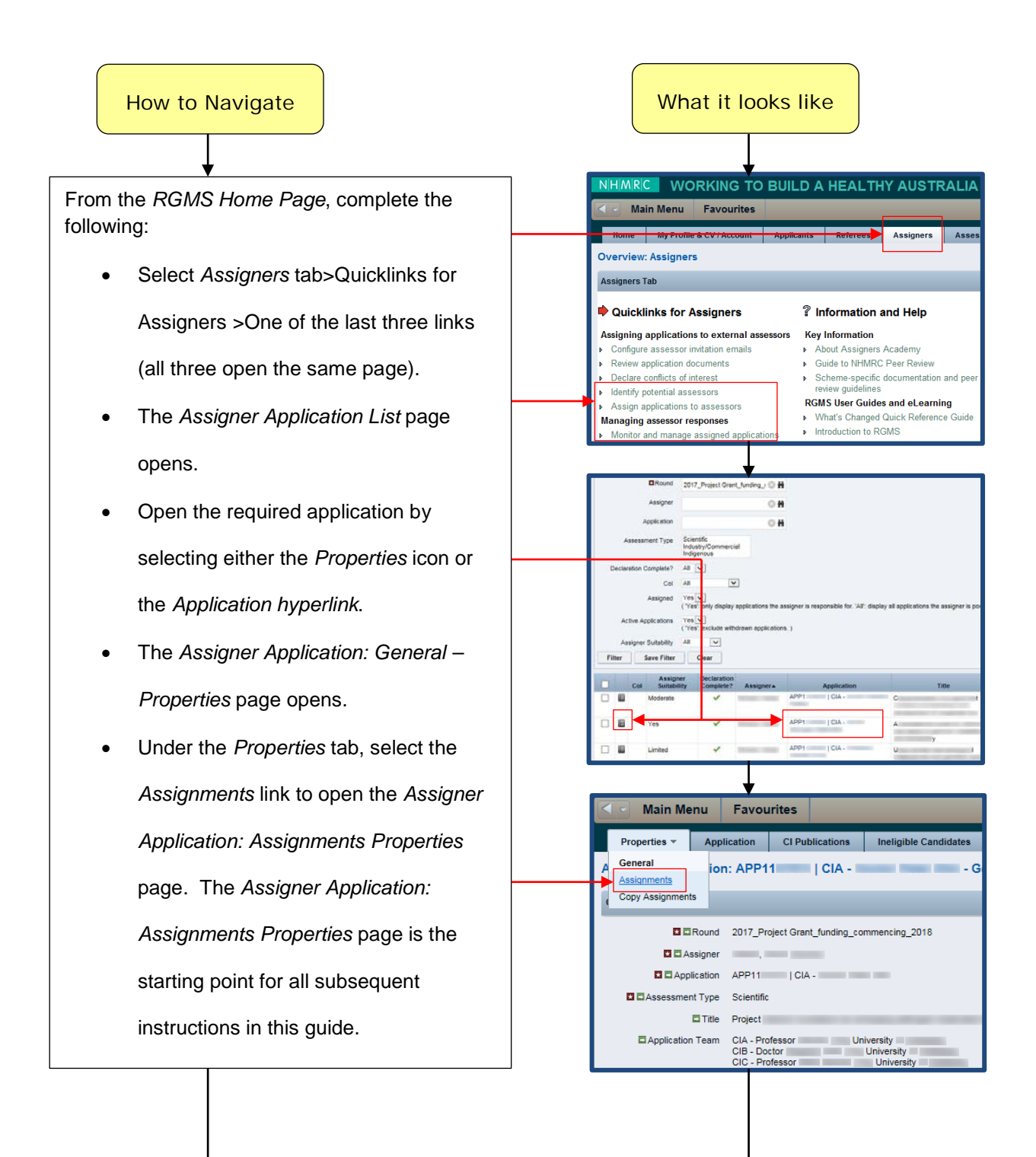

### <span id="page-4-0"></span>2.1.1. Overview - The *Assigner Application: Assignments – Properties* Page

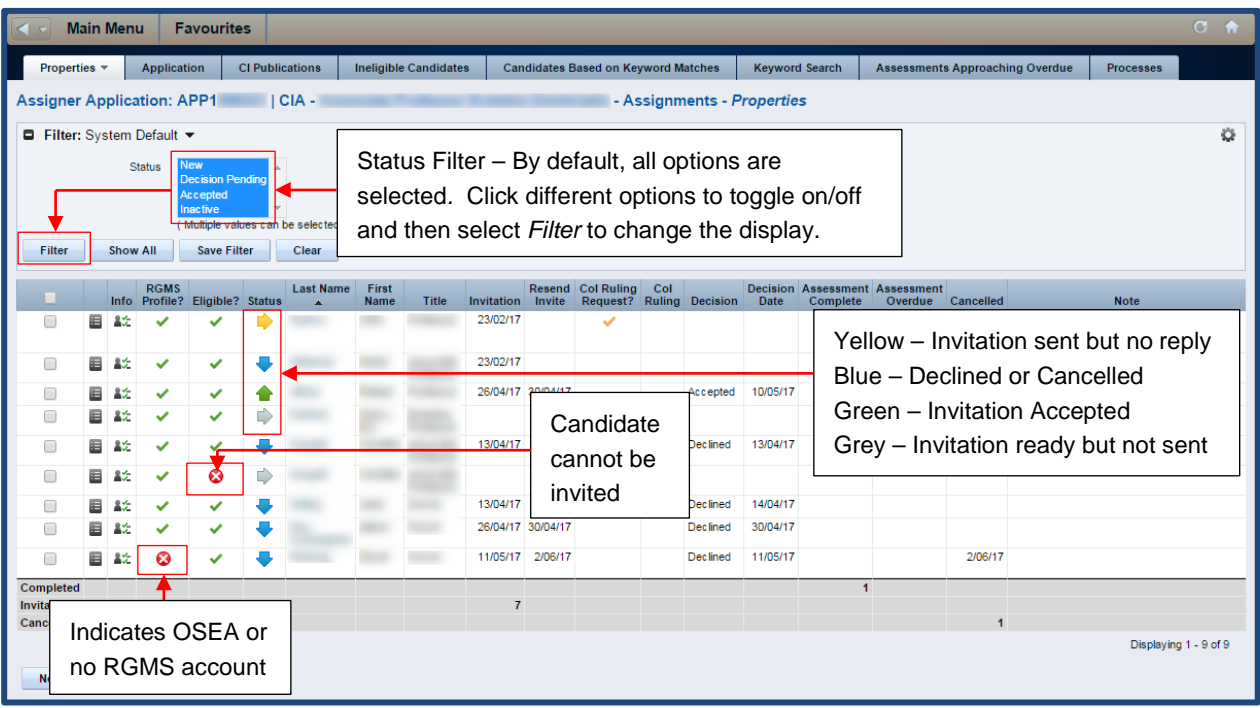

# <span id="page-4-1"></span>3. Managing External Assessor Invitations

#### **IMPORTANT NOTE:**

Within the standard invitation text generated by RGMS, EAs and OSEAs are informed that their assessments are due 14 calendar days from the date they accept the invitation. If a reviewer agrees to submit an assessment but cannot meet the initial deadline, you may extend the due date by following the steps described in *Section 4* of the *Assigner Processes Quick Reference Guide Part 5. Monitoring Invitations to Potential External Assessors*. Detailed information can also be found in the *RGMS User Guide – Assigner Processes 2017*, *Section 5.3 - Extending the Due Date for External Assessors*, under the *Assigner Resources* Section on the [RGMS Training Program](https://www.nhmrc.gov.au/grants-funding/research-grants-management-system-rgms/rgms-training-program) page of the [NHMRC Website.](http://www.nhmrc.gov.au/)

# <span id="page-5-0"></span>3.1. Sending an Invitation to a Potential External Assessor

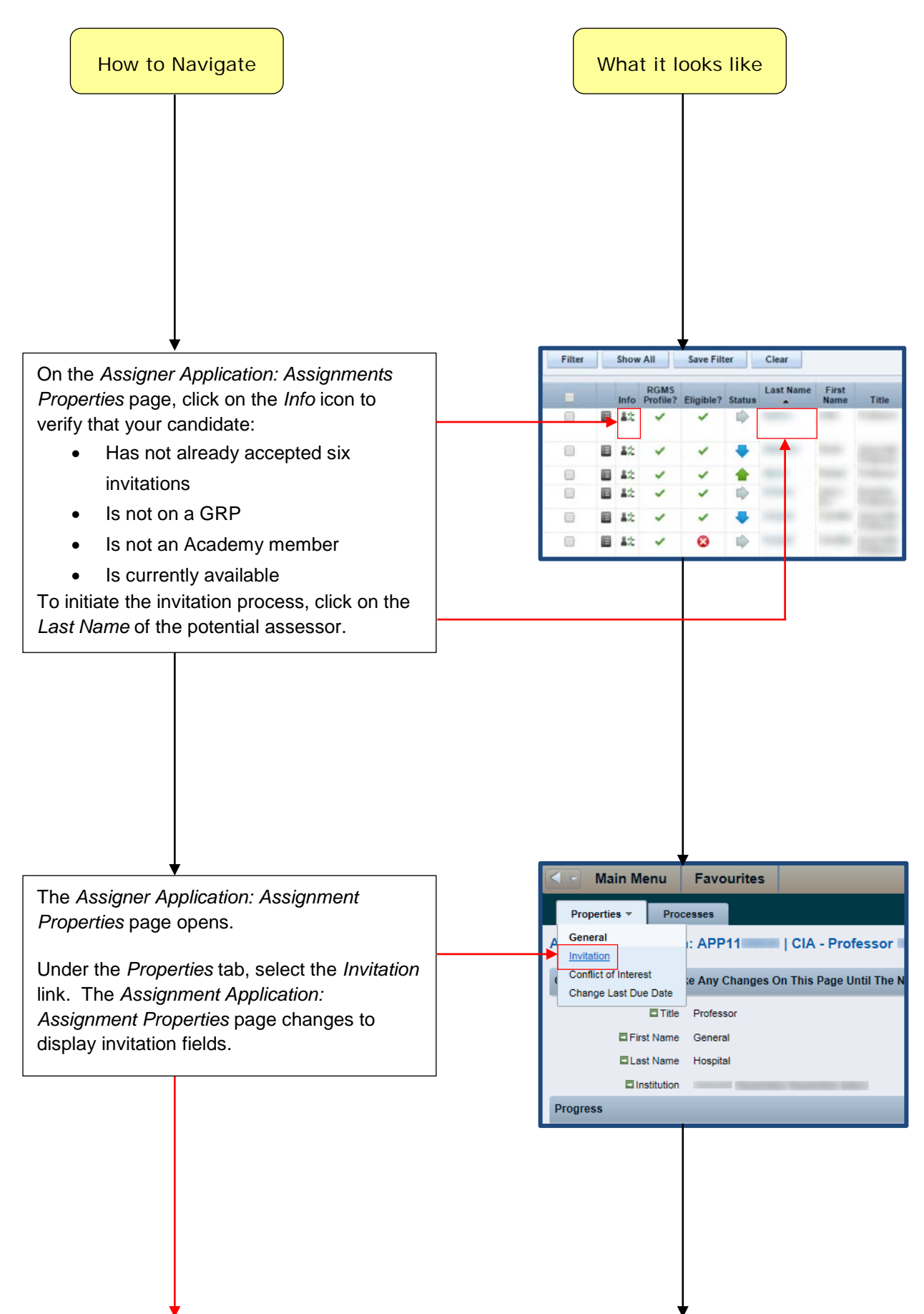

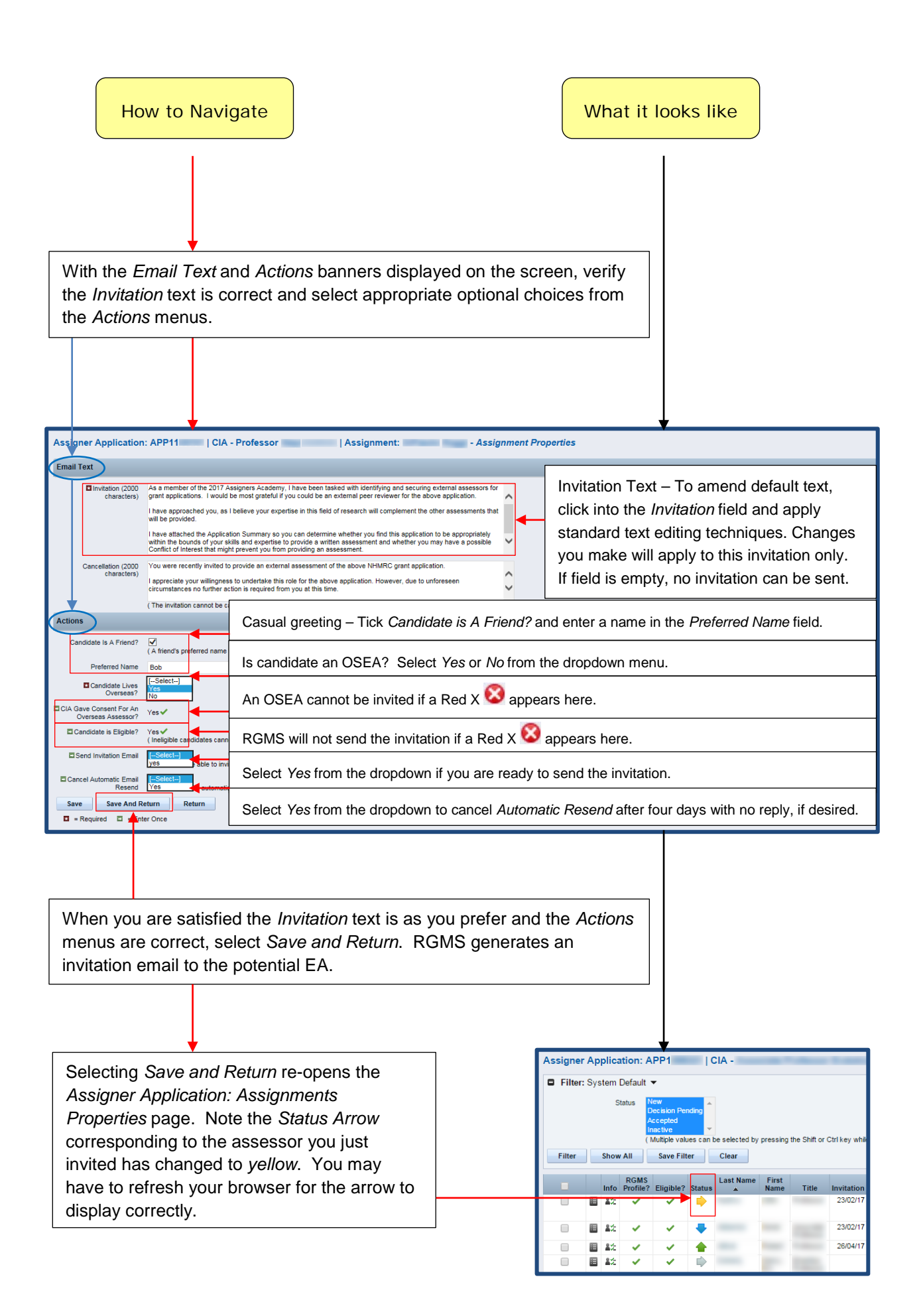

# <span id="page-8-0"></span>3.2. Cancelling an Invitation to a Potential External Assessor

#### **IMPORTANT NOTE:**

The login profile of Assigners Academy members allows Assigners to cancel invitations.

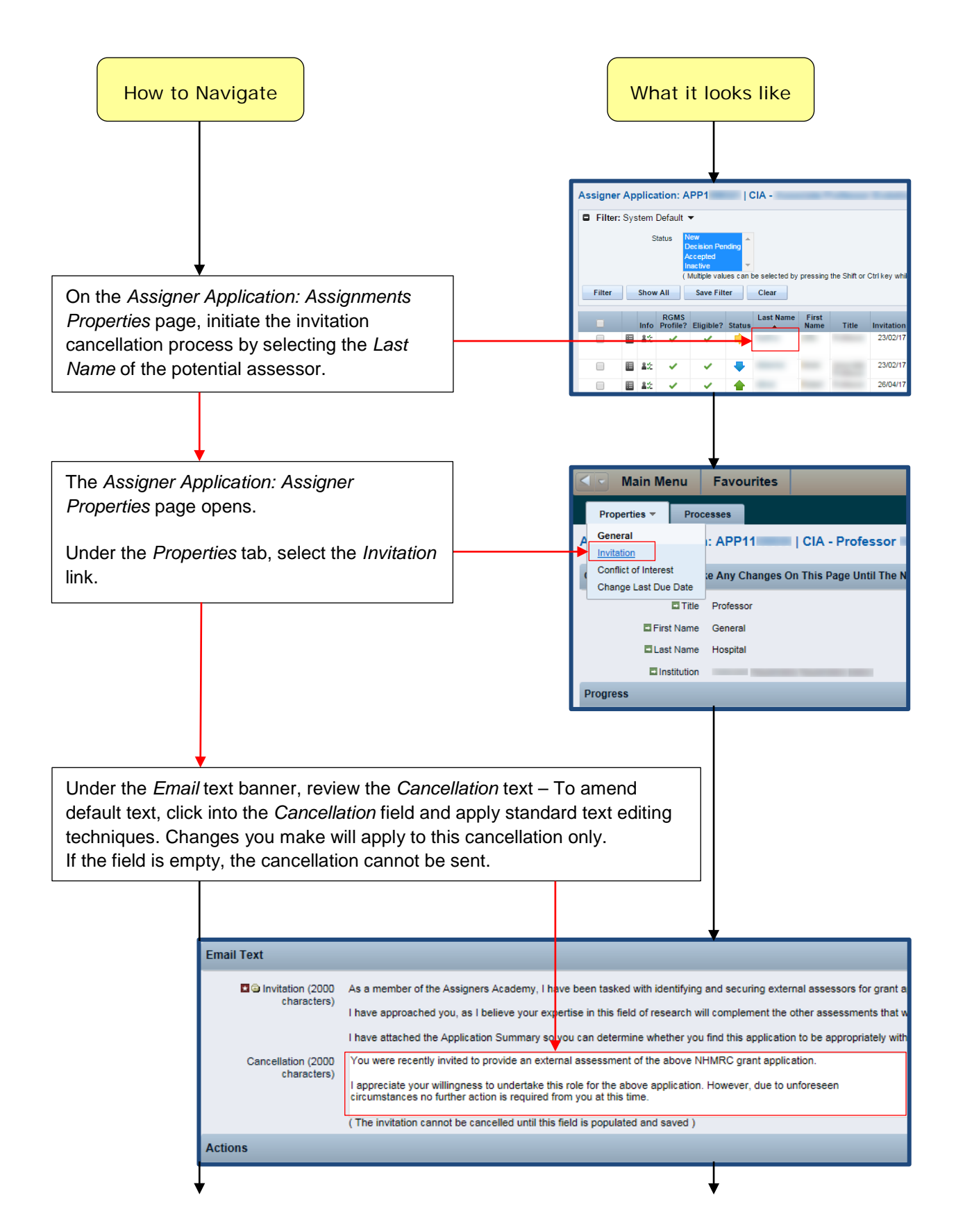

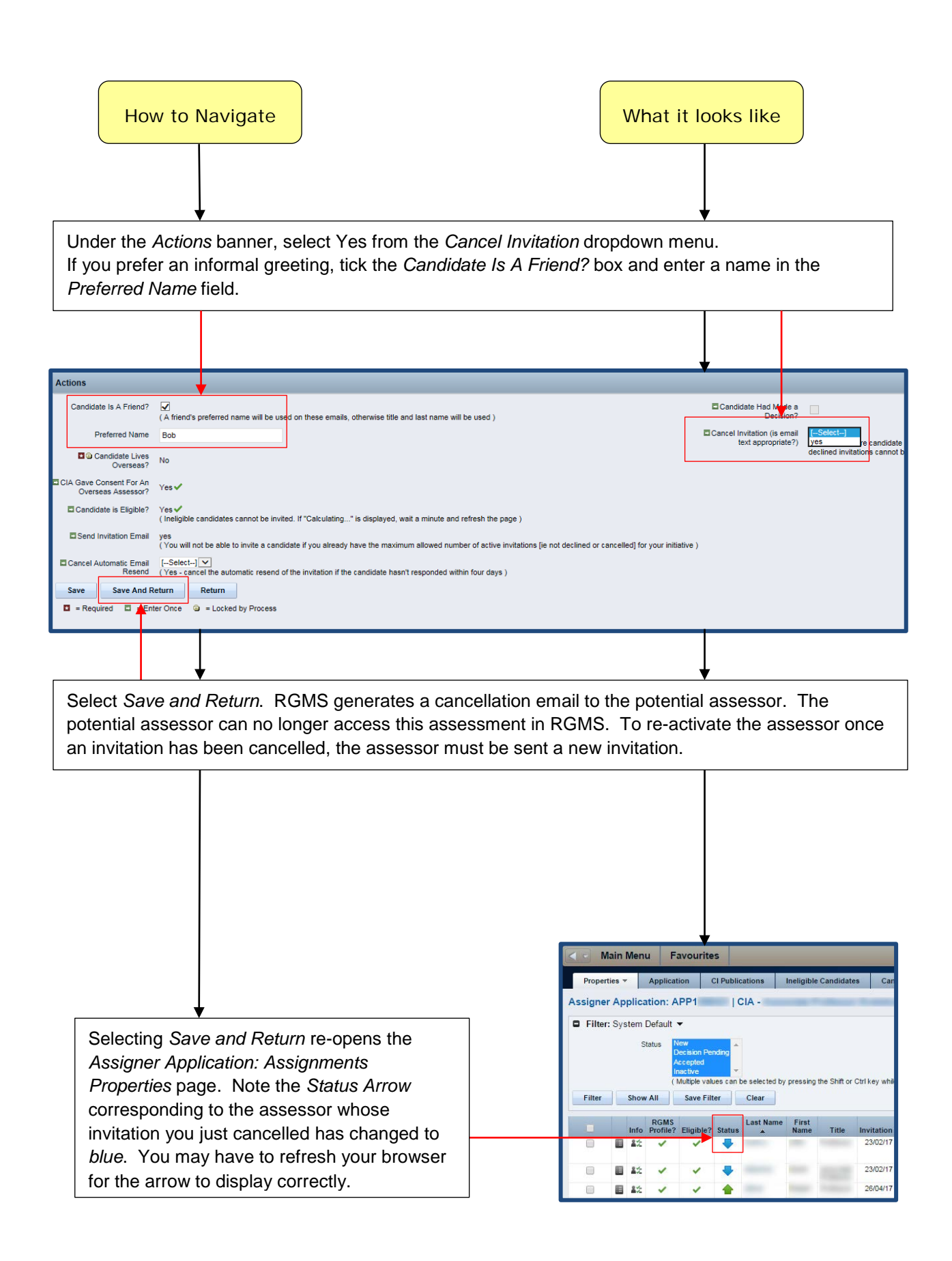

### <span id="page-10-0"></span>3.3. Accepting or Declining an Invitation on behalf of a Potential External Assessor

#### **IMPORTANT NOTE:**

EAs may reply directly to you, rather than following instructions contained in their invitations. To ensure EAs have access to assessment documents, the invitation must be accepted in RGMS.

The process described below only works for *standard Australian EAs*. If an OSEA replies directly to you, *DO NOTHING IN RGMS*. Instead, please forward replies regarding OSEA acceptance to [nhmrc.overseasassessments@nhmrc.gov.au](mailto:nhmrc.overseasassessments@nhmrc.gov.au) .

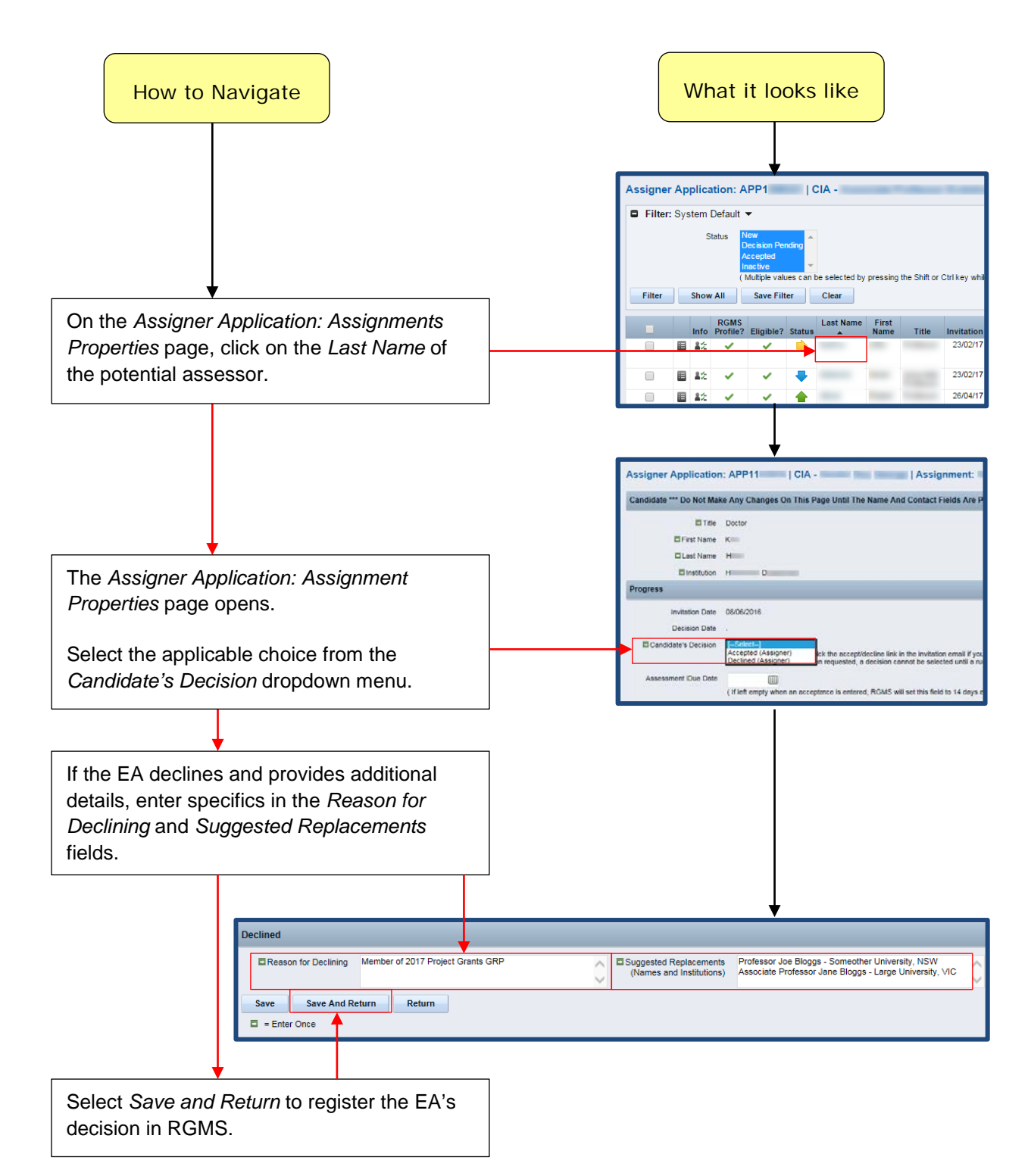

# <span id="page-11-0"></span>3.4. Ruling on Potential Conflicts of Interest

#### **IMPORTANT NOTE:**

The login profile of Assigners Academy members allows Assigners to rule on potential Cols declared by potential assessors. However, CoI rulings can be complicated and NHMRC Staff are available for consultation. In the first instance, refer to Section 3.5 - [Conflict of Interest Matrix](#page-11-1) of this guide.

If the assessor is a standard Australian EA responding via the invitation link, you will receive an email containing a hyperlink which skips all navigation steps and takes you directly to the *Assigner Application: Assigner Properties* page. OSEA invitations do not have a CoI link. Please forward OSEA emails requesting a ruling to [nhmrc.overseasassessments@nhmrc.gov.au](mailto:nhmrc.overseasassessments@nhmrc.gov.au) .

<span id="page-11-1"></span>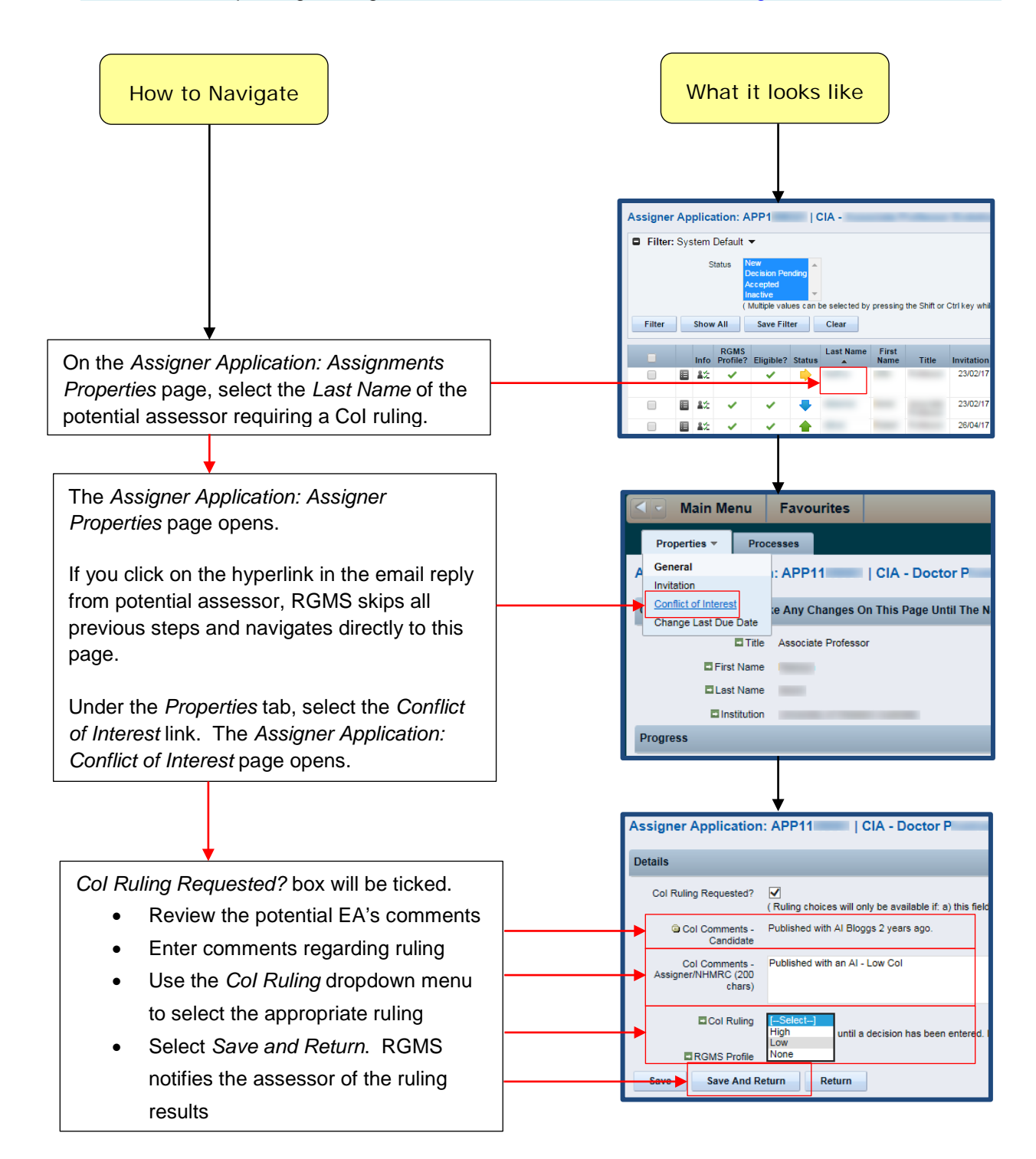

# <span id="page-12-0"></span>3.5. Conflict of Interest Matrix

The matrix below covers most common conflict circumstances. Notice that associations between External Assessors and Associate Investigators are almost always considered Low-level conflicts.

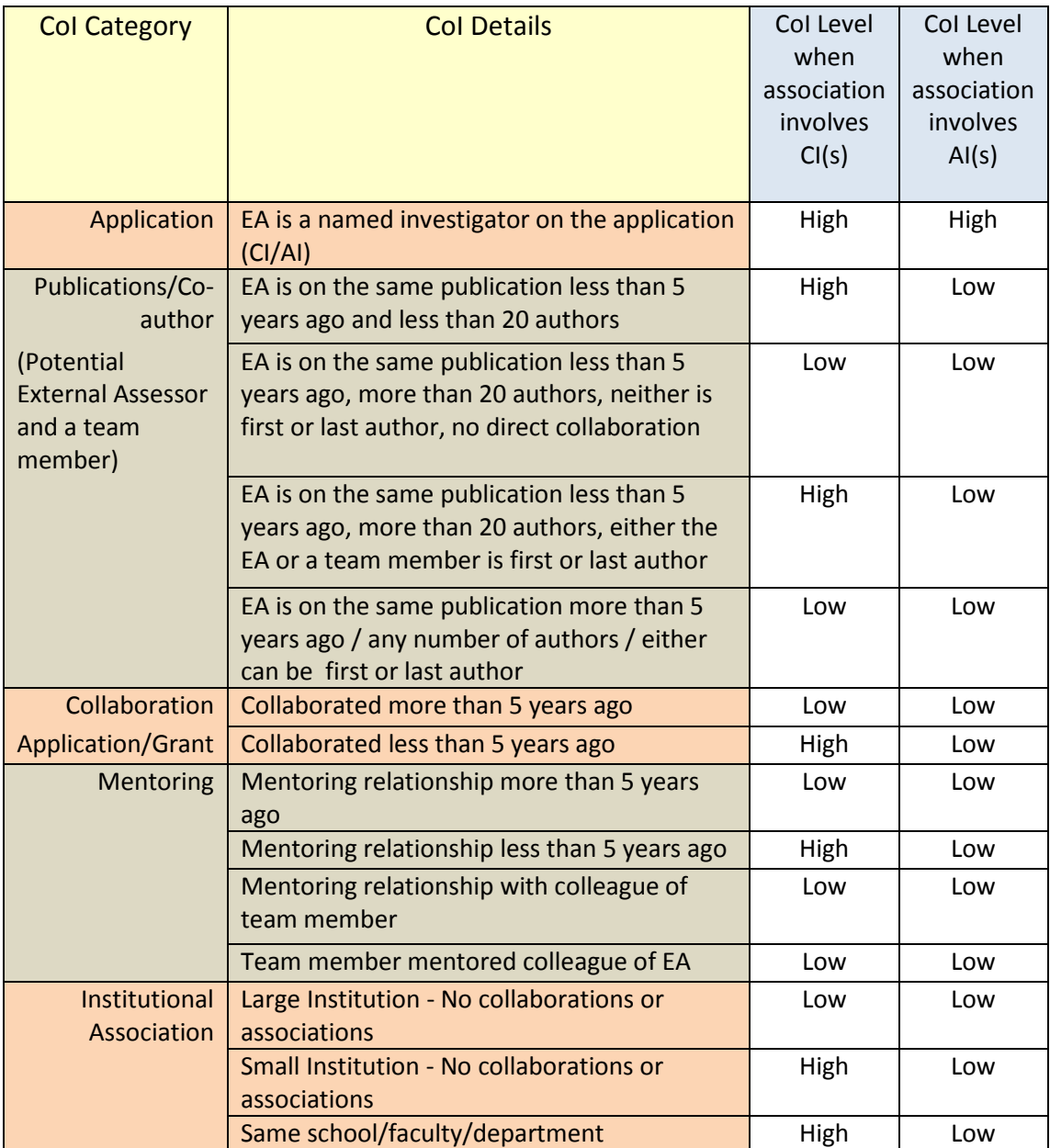

If you encounter difficulty with a CoI ruling, please contact NHMRC at [Academy@nhmrc.gov.au](mailto:Academy@nhmrc.gov.au).

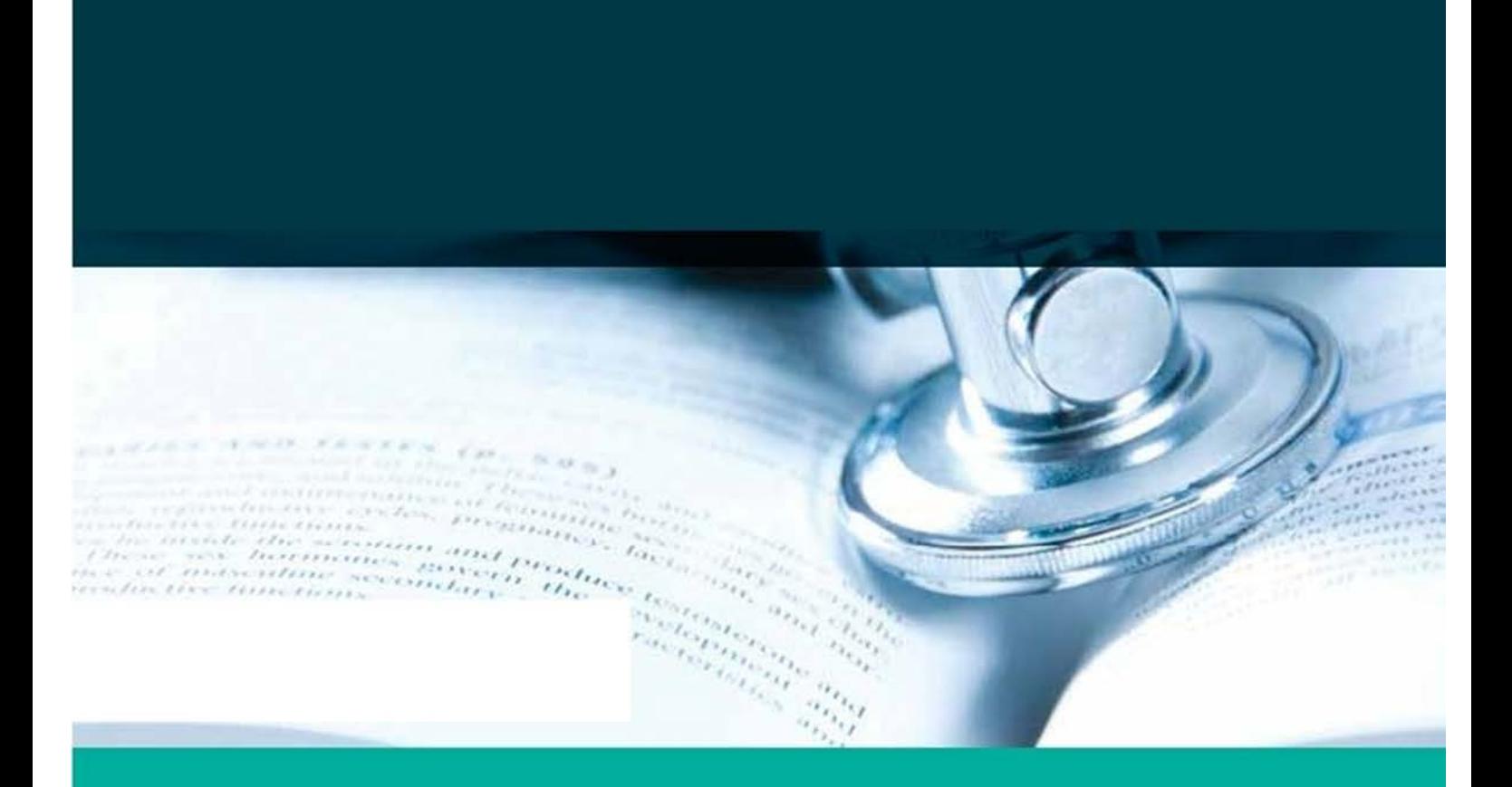

#### GPO Box 1421 | Canberra ACT 2601 16 Marcus Clarke Street, Canberra City ACT 2600

T 13000 NHMRC (13000 64672) or +61 2 6217 9000<br>F +61 2 6217 9100 E. nh mic@nhmrc.gov.au

www.nhmid.gov.au

WORKING TO BUILD A HEALTHY AUSTRALIA.